# Gnuplot, Postscript i narzędzia z nim związane

Witold Paluszyński Katedra Cybernetyki i Robotyki Politechnika Wrocławska http://www.kcir.pwr.edu.pl/~witold/

2000–2015 Ten utwór jest dostepny na licencji<br>Creative Commons Ùznanie autorstwa-Na tych samych warunkach 3.0 Unported

Utwór udostępniany na licencji Creative Commons: uznanie autorstwa, na tych samych warunkach. Udziela się zezwolenia do kopiowania, rozpowszechniania  $i/$ lub modyfikacji treści utworu zgodnie z zasadami w/w licencji opublikowanej przez Creative Commons. Licencja wymaga podania oryginalnego autora utworu, a dystrybucja materiałów pochodnych może odbywać się tylko na tych samych warunkach (nie można zastrzec, w jakikolwiek sposób ograniczyć, ani rozszerzyć praw do nich).

### Wprowadzenie do Gnuplota

Gnuplot umożliwia tworzenie różnych wykresów, na przykład:

gnuplot> plot sin(x)/x gnuplot> splot sin(x\*y/20) gnuplot> plot  $sin(x)$  title 'Sine Function',  $tan(x)$  title 'Tangent' gnuplot> set title "Sinus and Tangent" gnuplot> replot

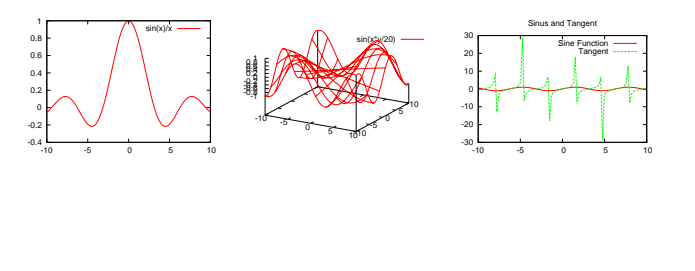

Gnuplot — wprowadzenie 3

### Opcje pracy w Gnuplocie

Często wygodną formą pracy jest zapisanie zestawu poleceń Gnuplota na pliku, i wielokrotne jego wywoływanie (np. po każdorazowym wygenerowaniu nowej porcji danych). Wywołać plik poleceń Gnuplota można z poziomu systemu operacyjnego jako: gnuplot zestaw.gnuplot lub wewnątrz Gnuplota poleceniem call.

Gnuplot posiada również polecenie save które pozwala zapisać na pliku komplet ustawień i polecenie generowania wykresu. Zapisany plik można następnie wykonywać poleceniem ca11 lub 1oad (ca11 ma dodatkową możliwość zadania argumentów wywołania wykorzystanych następnie w poleceniach Gnuplota).

Gnuplot posiada polecenie help, które można wywołać z określonymi poleceniami, i na bieżąco poznawać jego dokumentację.

### Tworzenie plików wynikowych

Aby zapisać wykres na pliku trzeba podać jego nazwę poleceniem set output i wybrać format wykresu poleceniem set terminal:

gnuplot> set terminal png gnuplot> set output 'sin\_tan.png' gnuplot> set title "Sinus and Tangent" gnuplot> plot sin(x) title 'Sine Function', tan(x) title 'Tangent' gnuplot> set terminal postscript enhanced color gnuplot> set output 'sin\_tan.eps' gnuplot> replot

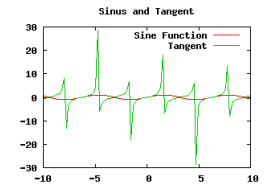

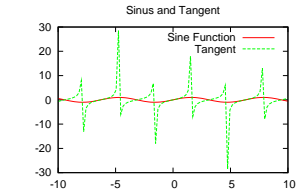

Wykres w formacie Postscriptu jest wektorowy i daje się skalować (przynajmniej opisy, i osie), w odróżnieniu od formatu PNG.

Gnuplot — wprowadzenie 4

### Generowanie wykresów w Gnuplocie

Podstawowym poleceniem do generowania wykresów jest plot. Umożliwia ono tworzenie zarówno wykresów funkcji matematycznych zadanych wzorami, jak w poprzednich przykładach, jak i wykresów zależności danych zawartych w plikach tekstowych o postaci:

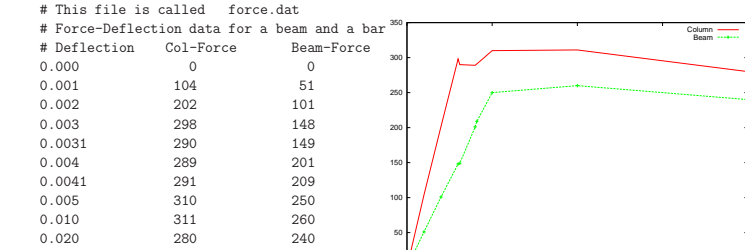

0

#### Polecenia:

gnuplot> plot "force.dat" using 1:2 title 'Column' with lines, \ gnuplot> "force.dat" using 1:3 title 'Beam' with linespoints

0 0.005 0.01 0.015 0.02

### $Gnuplot$  — inne wykresy zależności

### Rozważmy przykładowe dane pomiarowe ze stacji meteorologicznej:

Timestamp Data (2002)<br>110105211 2011-Jan-05 21:51:03 18.0 -7.2 -9.5 34 84 0.6 157.5 SSE -7.2 0.00 0.00 695.61 997.200 Falling Cloudy<br>1101052211 2011-Jan-05 22:11:03 18.0 -7.7 -10.0 34 84 0.0 112.5 ESE -7.7 0.00 0.00 695.61 1101052231 2011-Jan-05 22:31:07 17.9 -8.2 -10.3 34 85 1.7 225.0 SW -8.2 0.00 0.00 695.61 996.600 Falling Rainy<br>1101052241 2011-Jan-05 22:31:06 17.9 -7.9 -10.1 34 85 4.0 135.0 SE -16.2 0.00 0.00 695.61 996.600 Falling Rainy

#### Wygenerowanie tych wykresów przedstawia pewne problemy:

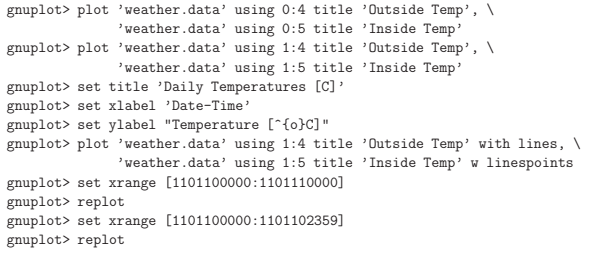

Gnuplot — wprowadzenie

Ważnym rodzajem wykresów statystycznych są histogramy, czyli wykresy częstotliwości występowania jakiegoś zjawiska. W histogramie na osi Y oznaczana jest liczba przypadków, natomiast na osi X są te przypadki. Prostym sposobem generowania histogramu dowolnych danych jest potok poleceń sort | uniq -c, np.:

Gnuplot — generowanie histogramów

...  $\vert$  sort -bn  $\vert$  uniq -c  $\vert \setminus$ gnuplot -persist -e "plot '-' using 2:1 with boxes"

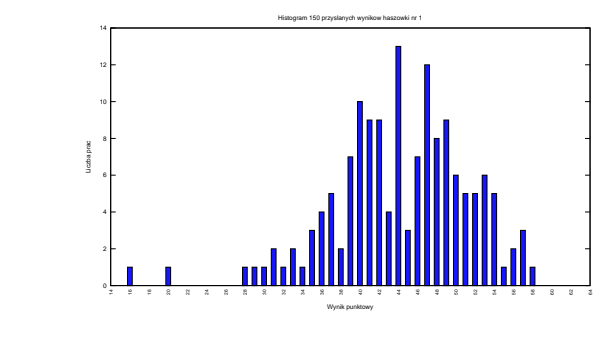

Gnuplot — wprowadzenie

### Gnuplot — polecenie plot newhistogram

Gnuplot posiada wbudowane polecenie generowania bardziej zaawansowanych histogramów. Przykład przedstawia skrócony zestaw poleceń gnuplota oraz histogram (słabych!!) wyników testu zawierającego 64 pytań tak/nie/nie wiem:

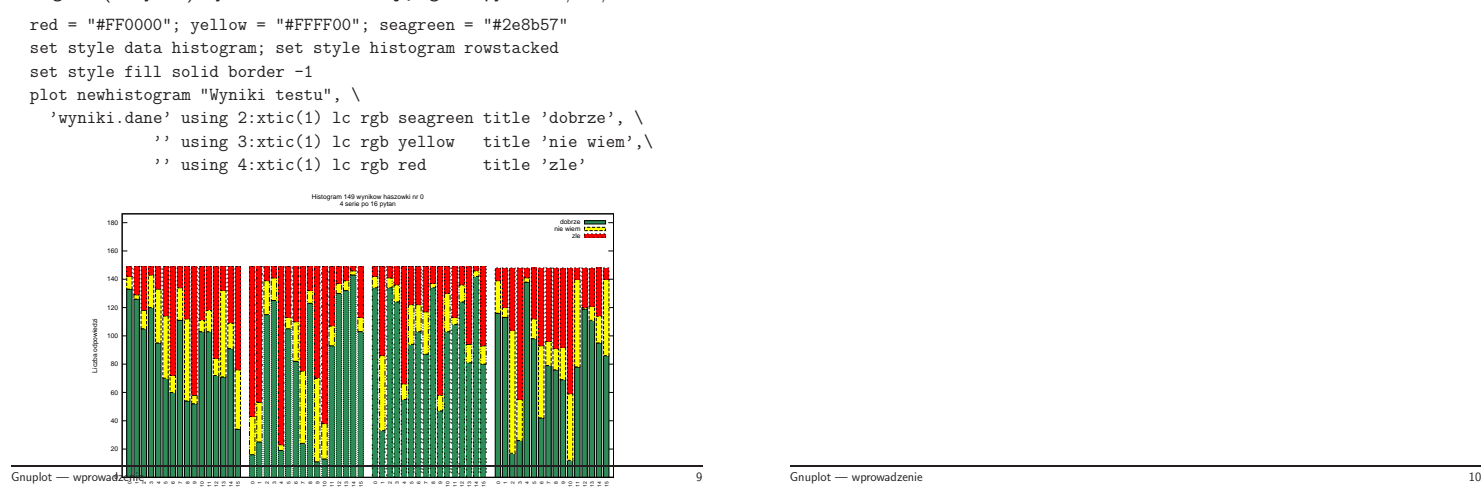

### J ֒ ezyk Postscript

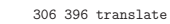

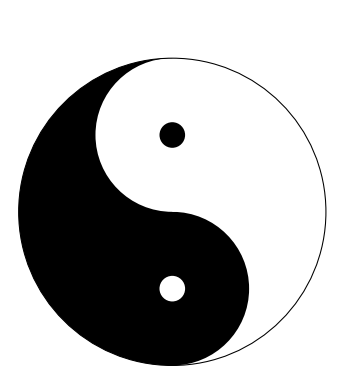

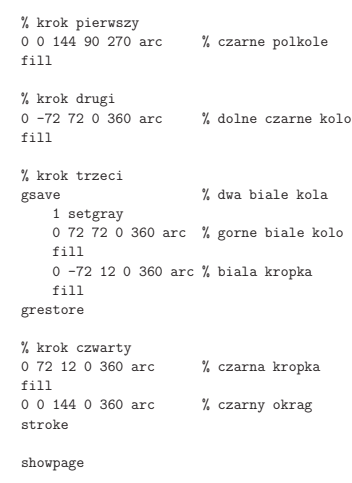

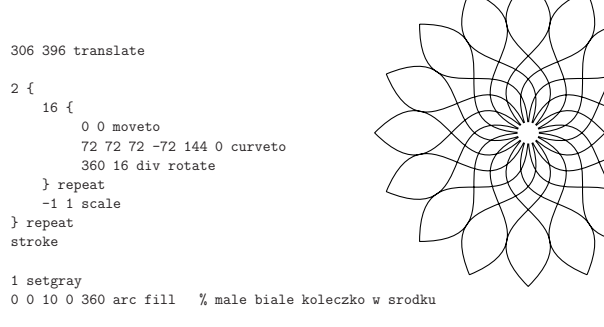

showpage

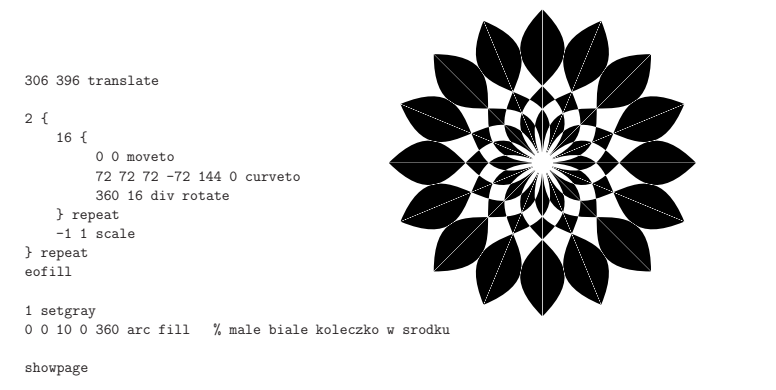

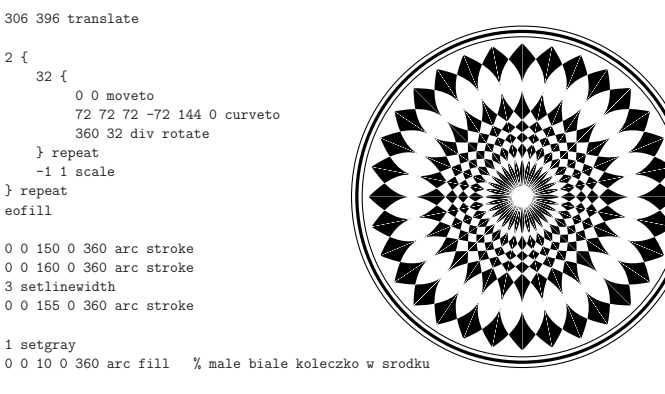

ezyk Postscript 14

showpage

J ֒

J ֒ ezyk Postscript 13

 $/c$  10 def  $/p 4 def$ -90 rotate  $\,$  p  $\,$  f

306 396 translate

-100 0 translate 0 0 moveto 2 1 c { 100 c div mul dup 0 exch  $-180$  180 arc } for 100 0 translate 360 p div rotate } repeat eofill

showpage

J ֒

ezyk Postscript Narzego († 15 Narz 1920)

edzia do tworzenia/edycji Postscriptu 16

### a2ps

Program a2ps (any-to-ps) służy do konwersji tekstu na program postscriptowy w celu drukowania na drukarce postscriptowej. Cytat z dokumentacji:

By default a2ps is tuned to do what you want to, so trust it.

Niekoniecznie się to sprawdza, ale można swoje własne ustawienia domyślne umieścić w pliku ~/.a2ps/a2psrc:

Options: -o -

## Zestaw narzędzi PSTools

- psbook Rearranges pages into signatures<br>psselect Selects pages and page ranges Selects pages and page ranges pstops - Performs general page rearrangement and selection psnup - Put multiple pages per physical sheet of paper psresize - Alter document paper size<br>epsffit - Fits an EPSF file to a give
- Fits an EPSF file to a given bounding box

Nie należy do pakietu PSTools:

ps2ps - przetwarza Postscript na bardziej zwarty i znormalizowany (nie zawsze jest to korzystne)

### Przydatne linki

- http://www.usm.lmu.de/CAST/talks/gnuplot.pdf
- http://www.duke.edu/~hpgavin/gnuplot.html
- http://www.gnuplot.info/
- http://gnuplot.sourceforge.net/demo/
- http://linuxgazette.net/126/peterson.html

Narzędzia do tworzenia/edycji Postscriptu 19 miasta z politika z postawia z politika z politika z postawi 19 m